<span id="page-0-2"></span>*gsdesign usermethod* — Add your own methods to the gsdesign command

[Description](#page-0-0) [Syntax](#page-0-1) [Options](#page-3-0) [Remarks and examples](#page-7-0) [Stored results](#page-23-0) [References](#page-23-1) [Also see](#page-23-2)

# <span id="page-0-0"></span>**Description**

The [gsdesign](https://www.stata.com/manuals/adaptgsdesign.pdf#adaptgsdesign) *usermethod* command allows you to add your own methods to create a group sequential design (GSD) and produce tables and graphs of the stopping boundaries.

# <span id="page-0-1"></span>**Syntax**

gsdesign *[usermethod](https://www.stata.com/manuals/adaptgsdesignusermethod.pdf#adaptgsdesignusermethodSyntaxusermethod)* ...[ , *[designopts](https://www.stata.com/manuals/adaptgsdesignusermethod.pdf#adaptgsdesignusermethodSyntaxsntx_designopts) [boundopts](https://www.stata.com/manuals/adaptgsdesignusermethod.pdf#adaptgsdesignusermethodSyntaxsntx_boundopts)*]

- where *usermethod* is the name of the method you would like to add to the gsdesign command, *[de](https://www.stata.com/manuals/adaptgsdesignusermethod.pdf#adaptgsdesignusermethodSyntaxsntx_designopts)[signopts](https://www.stata.com/manuals/adaptgsdesignusermethod.pdf#adaptgsdesignusermethodSyntaxsntx_designopts)* are options controlling the sample-size calculation, and *[boundopts](https://www.stata.com/manuals/adaptgsdesignusermethod.pdf#adaptgsdesignusermethodSyntaxsntx_boundopts)* are options controlling the calculation of the stopping boundaries.
- When naming your gsdesign methods, you should follow the same convention as for naming the programs you add to Stata—do not pick "nice" names that may later be used by Stata's built-in methods. The length of *usermethod* may not exceed 16 characters.

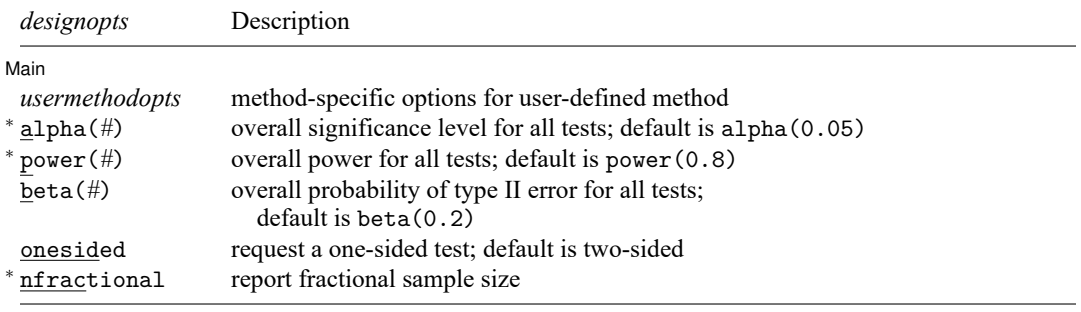

<sup>∗</sup>User-written sample-size evaluators must allow options alpha(), power(), and nfractional. collect is allowed; see **[**U**[\] 11.1.10 Prefix commands](https://www.stata.com/manuals/u11.pdf#u11.1.10Prefixcommands)**.

## *[gsdesign usermethod](#page-0-2)* **— Add your own methods to the gsdesign command 2**

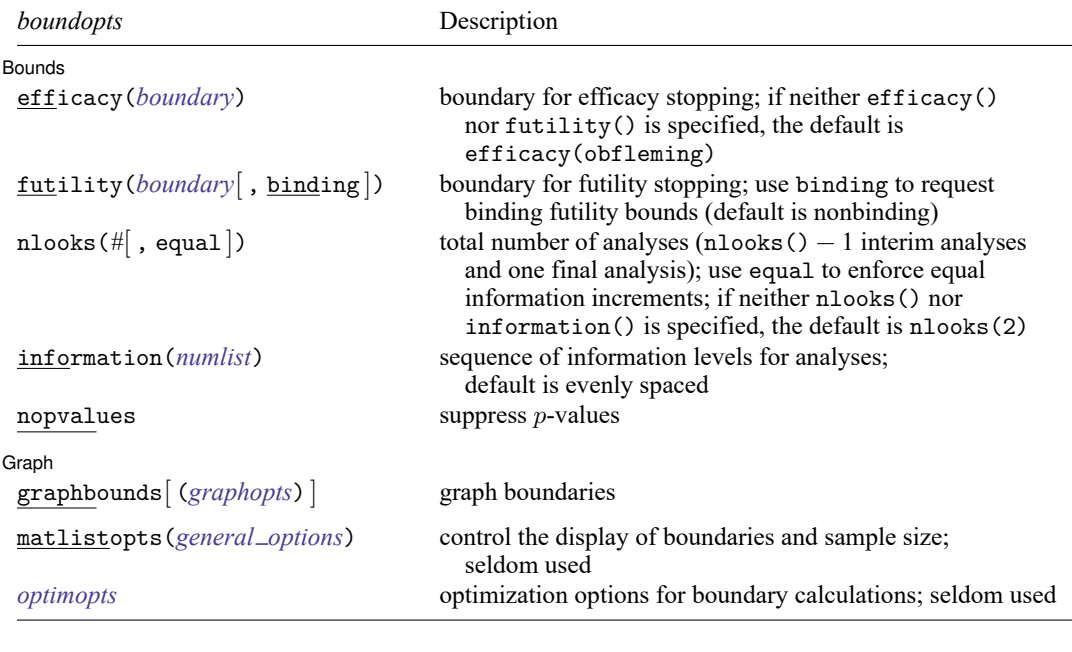

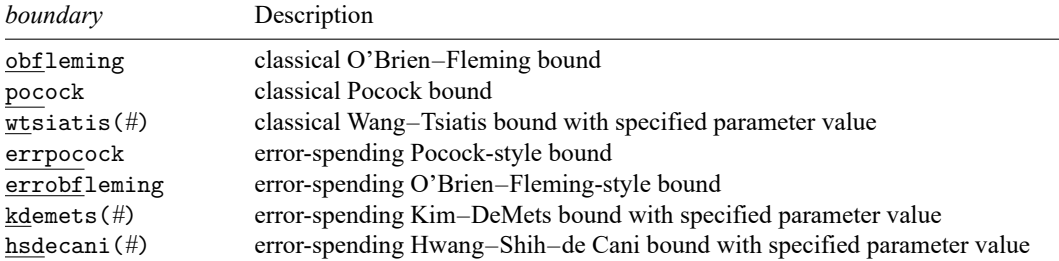

### *[gsdesign usermethod](#page-0-2)* **— Add your own methods to the gsdesign command 3**

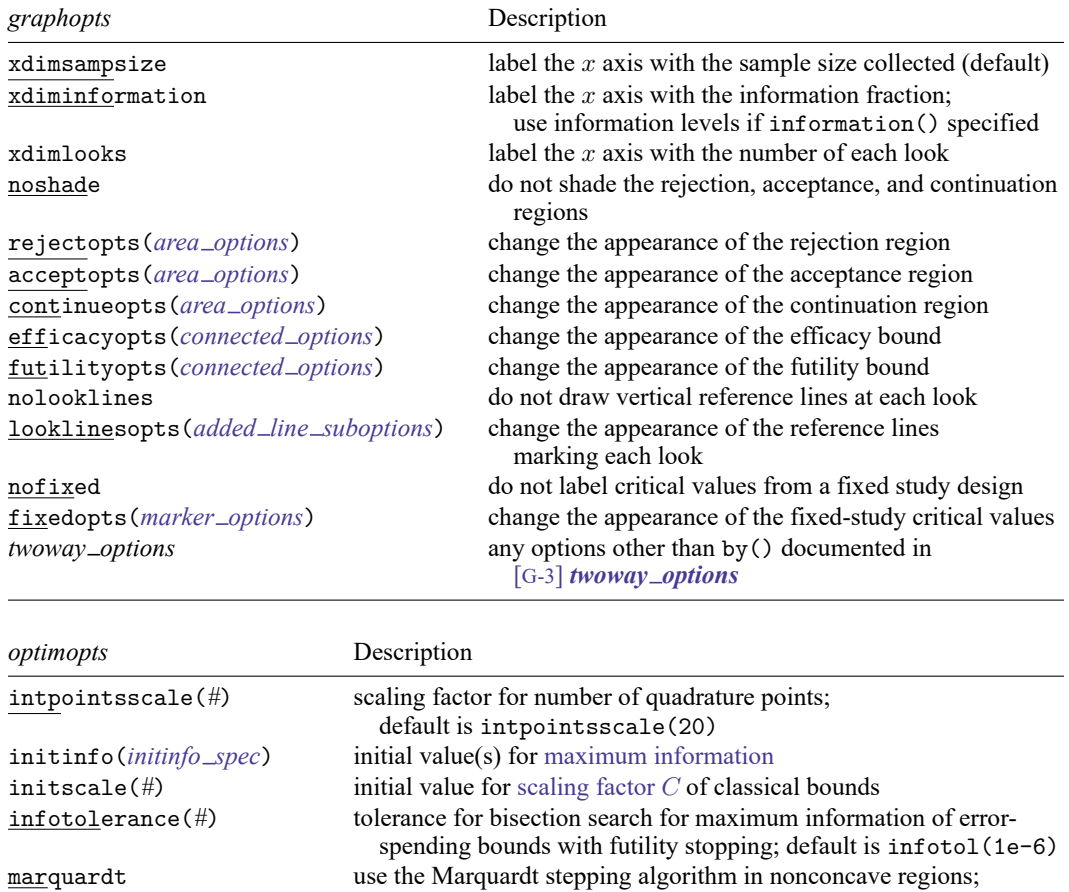

gradient;

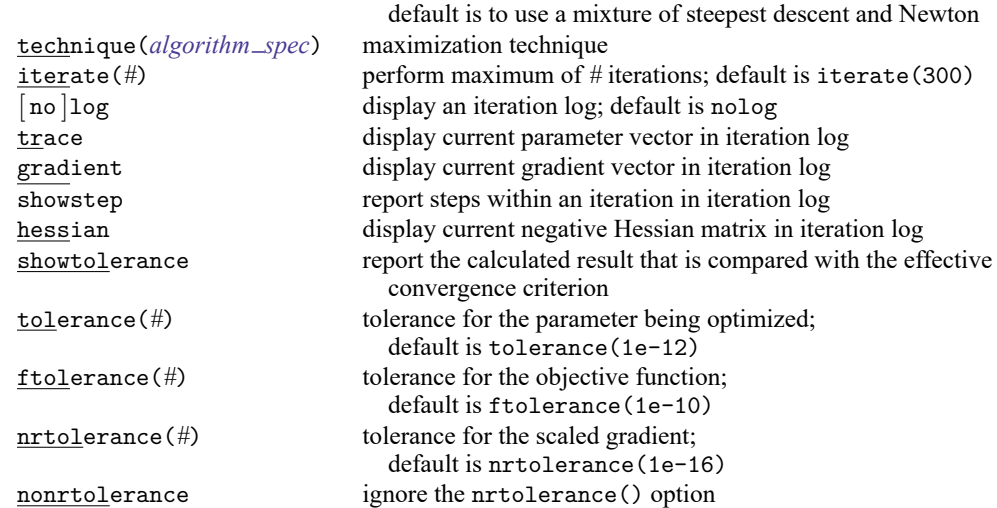

# <span id="page-3-0"></span>**Options**

✄

 $\overline{a}$ 

Main Main  $\overline{\phantom{a}}$ 

- alpha(*#*) sets the overall significance level, which is the familywise type I error rate for all analyses (interim and final). alpha() must be in  $(0, 0.5)$ . The default is alpha(0.05).
- power(*#*) sets the overall power for all analyses. power() must be in (0.5, 1). The default is power(0.8). If beta() is specified, power() is set to be  $1 - \text{beta}$ ). Only one of power() or beta() may be specified.
- beta( $\#$ ) sets the overall probability of a type II error. beta() must be in (0,0.5). The default is beta(0.2). If power() is specified, beta() is set to be  $1 - power($ . Only one of beta() or power() may be specified.
- onesided requests a study design for a one-sided test. The direction of the test is inferred from the effect size.

nfractional specifies that fractional sample sizes be reported.

nratio(*#*) specifies the sample-size ratio of the experimental group relative to the control group,  $N2/N1$ . The default is  $\text{nratio}(1)$ , meaning equal allocation between the two groups.

[Bounds<sup>]</sup> Bounds **Constitution of the Constitution of the Constitution of the Constitution of the Constitution of the Constitution of the Constitution of the Constitution of the Constitution of the Constitution of the Constitution o** 

- efficacy(*[boundary](https://www.stata.com/manuals/adapt.pdf#adaptgsdesignusermethodOptionsopt_boundproc)*) specifies the boundary for efficacy stopping. If neither efficacy() nor futility() is specified, the default is efficacy(obfleming).
- futility(*[boundary](https://www.stata.com/manuals/adapt.pdf#adaptgsdesignusermethodOptionsopt_boundproc)*[ , binding ]) specifies the boundary for futility stopping.
	- binding specifies binding futility bounds. With binding futility bounds, if the result of an interim analysis crosses the futility boundary and lies in the acceptance region, the trial must end or risk overrunning the specified type I error. With nonbinding futility bounds, the trial does not need to stop if the result of an interim analysis crosses the futility boundary; the familywise type I error rate is controlled even if the trial continues. By default, futility bounds are nonbinding.
- nlooks(*#* [ , equal ]) specifies the total number of analyses to be performed (nlooks() − 1 interim analyses and one final analysis). If neither nlooks() nor information() is specified, the default is nlooks(2).
	- equal indicates that equal information increments be enforced, which is to say that the same number of new observations will be collected at each look. The default behavior is to start by dividing information evenly among looks, then proceed by rounding up to a whole number of observations at each look. This can cause slight differences in the information collected at each look.
- information(*[numlist](https://www.stata.com/manuals/u11.pdf#u11.1.8numlist)*) specifies a sequence of information levels for interim and final analyses. This must be a sequence of increasing positive numbers, but the scale is unimportant because the information sequence will be automatically rescaled to ensure the [maximum information](https://www.stata.com/manuals/adaptglossary.pdf#adaptGlossarydef_maxinfo) is reached at the final look. By default, analyses are evenly spaced.

nopvalues suppresses the  $p$ -values from being reported in the table of boundaries for each look.

Scraph 1 Graph

 $\overline{a}$ 

graphbounds and graphbounds(*graphopts*) produce graphical output showing the stopping boundaries.

*graphopts* are the following:

- xdimsampsize labels the x axis with the sample size collected (the default).
- xdiminformation labels the  $x$  axis with the information fraction unless information() is specified, in which case information levels will be used.
- xdimlooks labels the x axis with the number of each look.
- noshade suppresses shading of the rejection, acceptance, and continuation regions of the graph.
- rejectopts(*area [options](https://www.stata.com/manuals/g-3area_options.pdf#g-3area_options)*) affects the rendition of the rejection region. See [G-3] *area [options](https://www.stata.com/manuals/g-3area_options.pdf#g-3area_options)*.
- acceptopts(*area [options](https://www.stata.com/manuals/g-3area_options.pdf#g-3area_options)*) affects the rendition of the acceptance region. See [G-3] *area [options](https://www.stata.com/manuals/g-3area_options.pdf#g-3area_options)*.
- continueopts(*area [options](https://www.stata.com/manuals/g-3area_options.pdf#g-3area_options)*) affects the rendition of the continuation region. See [G-3] *area [options](https://www.stata.com/manuals/g-3area_options.pdf#g-3area_options)*.
- efficacyopts(*connected options*) affects the rendition of the efficacy bound. See [G-3] *cline [options](https://www.stata.com/manuals/g-3cline_options.pdf#g-3cline_options)* and [G-3] *marker [options](https://www.stata.com/manuals/g-3marker_options.pdf#g-3marker_options)*.
- futilityopts(*connected options*) affects the rendition of the futility bound. See [G-3] *cline [options](https://www.stata.com/manuals/g-3cline_options.pdf#g-3cline_options)* and [G-3] *marker [options](https://www.stata.com/manuals/g-3marker_options.pdf#g-3marker_options)*.
- nolooklines suppresses the vertical reference lines drawn at each look.
- looklinesopts(*added line [suboptions](https://www.stata.com/manuals/g-3added_line_options.pdf#g-3added_line_optionsOptionsSuboptions)*) affects the rendition of reference lines marking each look. See [suboptions](https://www.stata.com/manuals/g-3added_line_options.pdf#g-3added_line_optionsOptionsSuboptions) in [G-3] *added line [options](https://www.stata.com/manuals/g-3added_line_options.pdf#g-3added_line_options)*.
- nofixed suppresses the fixed-study critical values in the plot.
- fixedopts(*marker [options](https://www.stata.com/manuals/g-3marker_options.pdf#g-3marker_optionsSyntax)*) affects the rendition of the fixed-study critical values. See [G-3] *marker [options](https://www.stata.com/manuals/g-3marker_options.pdf#g-3marker_options)*.
- *twoway options* are any of the options documented in [G-3] *[twoway](https://www.stata.com/manuals/g-3twoway_options.pdf#g-3twoway_options) options*, excluding by(). These include options for titling the graph (see [G-3] *title [options](https://www.stata.com/manuals/g-3title_options.pdf#g-3title_options)*) and for saving the graph to disk (see [G-3] *[saving](https://www.stata.com/manuals/g-3saving_option.pdf#g-3saving_option)\_option*).
- matlistopts(*[general](https://www.stata.com/manuals/pmatlist.pdf#pmatlistGeneraloptions) options*) affects the display of the matrix of boundaries and sample sizes. *general options* are title(), tindent(), rowtitle(), showcoleq(), coleqonly, colorcoleq(), aligncolnames(), and linesize(); see *[general](https://www.stata.com/manuals/pmatlist.pdf#pmatlistGeneraloptions) options*in [P] **[matlist](https://www.stata.com/manuals/pmatlist.pdf#pmatlist)**. This option is seldom used.
- *optimopts* control the iterative algorithm used to calculate stopping boundaries:
	- intpointsscale(*#*) specifies the scaling factor for the number of quadrature points used during the numerical evaluation of stopping probabilities at each look. The default is intpointsscale(20). See Methods and [formulas](https://www.stata.com/manuals/adaptgsbounds.pdf#adaptgsboundsMethodsandformulasmf_numint) in [ADAPT] **[gsbounds](https://www.stata.com/manuals/adaptgsbounds.pdf#adaptgsbounds)**.
	- initinfo(*initinfo spec*) specifies either one or two initial values to be used in the iterative calculation of the [maximum information.](https://www.stata.com/manuals/adaptglossary.pdf#adaptGlossarydef_maxinfo)

The syntax initinfo(*#*) is applicable when using classical group sequential boundaries (Pocock bounds, O'Brien–Fleming bounds, and Wang–Tsiatis bounds), as well as with efficacy-only stopping when using error-spending boundaries (error-spending Pocock-style efficacy bounds,

error-spending O'Brien–Fleming-style efficacy bounds, Kim–DeMets efficacy bounds, and Hwang–Shih–de Cani efficacy bounds). The default is to use the information from a fixed study design; see Methods and [formulas](https://www.stata.com/manuals/adaptgsbounds.pdf#adaptgsboundsMethodsandformulasmf_startinfo) in [ADAPT] **[gsbounds](https://www.stata.com/manuals/adaptgsbounds.pdf#adaptgsbounds)**.

The syntax initinfo(*# #*) is applicable when using error-spending group sequential boundaries with futility stopping (error-spending Pocock-style bounds, error-spending O'Brien–Flemingstyle bounds, Kim–DeMets bounds, and Hwang–Shih–de Cani bounds). With this syntax, the first and second numbers specify the lower and upper starting values, respectively, for the bisection algorithm estimating the maximum information. The default is to use the information from a fixed study design for the lower initial value and the information corresponding to a Bonferroni correction for the upper initial value; see Methods and [formulas](https://www.stata.com/manuals/adaptgsbounds.pdf#adaptgsboundsMethodsandformulasmf_startinfo) in [ADAPT] **[gsbounds](https://www.stata.com/manuals/adaptgsbounds.pdf#adaptgsbounds)**. To specify just the lower starting value, use initinfo(*#* .), and to specify just the upper starting value, use initinfo(. *#*).

- initscale(*#*) specifies the initial value to be used during the iterative calculation of [scaling fac](https://www.stata.com/manuals/adaptgsbounds.pdf#adaptgsboundsMethodsandformulasmf_scaleC)[tor](https://www.stata.com/manuals/adaptgsbounds.pdf#adaptgsboundsMethodsandformulasmf_scaleC)  $C$  for classical group sequential boundaries (Pocock bounds, O'Brien–Fleming bounds, and Wang–Tsiatis bounds). The default is to use the  $z$ -value corresponding to the specified value of alpha(). See Methods and [formulas](https://www.stata.com/manuals/adaptgsbounds.pdf#adaptgsboundsMethodsandformulasmf_scaleC) in [ADAPT] **[gsbounds](https://www.stata.com/manuals/adaptgsbounds.pdf#adaptgsbounds)**.
- infotolerance(*#*) specifies the tolerance for the bisection algorithm used in the iterative calculation of the maximum information of error-spending group sequential boundaries with futility stopping (error-spending Pocock-style bounds, error-spending O'Brien–Flemingstyle bounds, Kim–DeMets bounds, and Hwang–Shih–de Cani bounds). The default is infotolerance(1e-6). See Methods and [formulas](https://www.stata.com/manuals/adaptgsbounds.pdf#adaptgsboundsMethodsandformulasmf_startinfo) in [ADAPT] **[gsbounds](https://www.stata.com/manuals/adaptgsbounds.pdf#adaptgsbounds)**.
- marquardt specifies that the optimizer should use the modified Marquardt algorithm when, at an iteration step, it finds that  $H$  is singular. The default is to use a mixture of steepest descent and Newton, which is equivalent to the difficult option in [R] **[ml](https://www.stata.com/manuals/rml.pdf#rml)**.
- technique(*algorithm spec*) specifies how the objective function is to be maximized. The following algorithms are allowed. For details, see [Pitblado, Poi, and Gould](#page-23-3) [\(2024\)](#page-23-3).

technique(bfgs) specifies the Broyden–Fletcher–Goldfarb–Shanno (BFGS) algorithm.

technique(nr) specifies Stata's modified Newton–Raphson (NR) algorithm.

technique(dfp) specifies the Davidon–Fletcher–Powell (DFP) algorithm.

The default is technique(bfgs) when using classical group sequential boundaries (Pocock bounds, O'Brien–Fleming bounds, and Wang–Tsiatis bounds) and also for the second optimization step used to estimate the maximum information with efficacy-only stopping when using error-spending boundaries (error-spending Pocock-style efficacy bounds, error-spending O'Brien–Fleming-style efficacy bounds, Kim–DeMets efficacy bounds, and Hwang–Shih–de Cani efficacy bounds). The default is technique $(nr)$  for the sequential optimization steps used to estimate critical values for error-spending boundaries. You can also switch between two algorithms by specifying the technique name followed by the number of iterations. For example, specifying technique (nr 10 bfgs 20) requests 10 iterations with the NR algorithm followed by 20 iterations with the BFGS algorithm, and then back to NR for 10 iterations, and so on. The process continues until convergence or until the maximum number of iterations is reached.

- iterate(*#*) specifies the maximum number of iterations. If convergence is not declared by the time the number of iterations equals iterate(), an error message is issued. The default value of iterate(*#*) is the number set using [set maxiter](https://www.stata.com/manuals/rsetiter.pdf#rsetiter), which is 300 by default.
- [ no ]log requests an iteration log showing the progress of the optimization. The default is nolog.

trace adds to the iteration log a display of the current parameter vector.

- gradient adds to the iteration log a display of the current gradient vector.
- showstep adds to the iteration log a report on the steps within an iteration. This option was added so that developers at StataCorp could view the stepping when they were improving the ml optimizer code. At this point, it mainly provides entertainment.

hessian adds to the iteration log a display of the current negative Hessian matrix.

showtolerance adds to the iteration log the calculated value that is compared with the effective convergence criterion at the end of each iteration. Until convergence is achieved, the smallest calculated value is reported. shownrtolerance is a synonym of showtolerance.

Below, we describe the three convergence tolerances. Convergence is declared when the nrtolerance() criterion is met and either the tolerance() or the ftolerance() criterion is also met.

- tolerance(*#*) specifies the tolerance for the parameter vector. When the relative change in the parameter vector from one iteration to the next is less than or equal to tolerance(), the tolerance() convergence criterion is satisfied. The default is tolerance(1e-12).
- ftolerance(*#*) specifies the tolerance for the objective function. When the relative change in the objective function from one iteration to the next is less than or equal to ftolerance(), the ftolerance() convergence is satisfied. The default is ftolerance(1e-10).
- nrtolerance(*#*) specifies the tolerance for the scaled gradient. Convergence is declared when **gH**−1**g** ′ < nrtolerance(). The default is nrtolerance(1e-16).

nonrtolerance specifies that the default nrtolerance() criterion be turned off.

### *boundary*

- obfleming specifies a classical O'Brien–Fleming design for efficacy or futility bounds [\(O'Brien and](#page-23-4) [Fleming](#page-23-4) [1979\)](#page-23-4). O'Brien–Fleming efficacy bounds are characterized by being extremely conservative at early looks. The O'Brien–Fleming design is a member of the Wang–Tsiatis family and is equivalent to specifying a *boundary* of wtsiatis(0).
- pocock specifies a classical Pocock design for efficacy or futility bounds [\(Pocock](#page-23-5) [1977\)](#page-23-5). Pocock efficacy bounds are characterized by using the same critical value at all looks. The Pocock design is a member of the Wang–Tsiatis family and is equivalent to specifying a *boundary* of wtsiatis(0.5).
- wtsiatis(*#*) specifies a classical Wang–Tsiatis design for efficacy or futility bounds [\(Wang and Tsiatis](#page-23-6) [1987\)](#page-23-6). The shape of Wang–Tsiatis bounds is determined by parameter  $\Delta \in [-10, 0.7]$ , where smaller values of  $\Delta$  yield bounds that are more conservative at early looks.
- errpocock specifies an error-spending Pocock-style design for efficacy or futility bounds [\(Lan and](#page-23-7) [DeMets](#page-23-7) [1983\)](#page-23-7). The critical values from error-spending Pocock-style bounds are very similar to those of classic Pocock bounds, but they are obtained using an error-spending function.
- errobfleming specifies an error-spending O'Brien–Fleming-style design for efficacy or futility bounds [\(Lan and DeMets](#page-23-7) [1983\)](#page-23-7). The critical values from error-spending O'Brien–Fleming-style bounds are very similar to those of classic O'Brien–Fleming bounds, but they are obtained using an errorspending function.
- kdemets(*#*) specifies an error-spending Kim–DeMets design for efficacy or futility bounds [\(Kim and](#page-23-8) [DeMets](#page-23-8) [1987\)](#page-23-8). The shape of Kim–DeMets bounds is determined by power parameter  $\rho \in (0, 10]$ , where larger values of  $\rho$  yield bounds that are more conservative at early looks.
- hsdecani(*#*) specifies an error-spending Hwang–Shih–de Cani design for efficacy or futility bounds [\(Hwang, Shih, and de Cani](#page-23-9) [1990\)](#page-23-9). The shape of Hwang–Shih–de Cani bounds is determined by parameter  $\gamma \in [-30, 3]$ , where smaller values of  $\gamma$  yield bounds that are more conservative at early looks.

For a design with both efficacy and futility stopping boundaries, if you specify a classical boundary (that is, in the Wang–Tsiatis family) for one, then you must specify a classical boundary for the other. So, you could not specify a boundary in the Wang–Tsiatis family for one boundary and an error-spending boundary for the other. When specifying efficacy and futility boundaries from the same family, the efficacy parameter does not need to be the same as the futility parameter.

Boundaries that are conservative at early looks, such as the O'Brien–Fleming bound, offer little chance of early stopping unless the true effect size is quite large (in the case of efficacy bounds) or quite small (in the case of futility bounds). A trial employing a conservative bound is more likely to continue to the final look, yielding an expected sample size that is not dramatically smaller than the sample size required by an equivalent fixed-sample trial. However, the maximum sample size (that is, the sample size at the final look) of a trial with a conservative bound is generally not much greater than the sample size required by an equivalent fixed trial. Another direct result of specifying conservative bounds is that the critical value at the final look tends to be close to the critical value employed by an equivalent fixed design. In contrast, anticonservative boundaries such as the Pocock bound offer a much better shot at early stopping (often yielding a small expected sample size) at the cost of a larger maximum sample size and final critical values that are considerably larger than the critical value of an equivalent fixed design.

## <span id="page-7-0"></span>**Remarks and examples**

Remarks are presented under the following headings:

Steps for adding <sup>a</sup> new method to the [gsdesign](#page-7-1) command <sup>A</sup> quick [example](#page-8-0) [Convention](#page-11-0) for naming options and storing results Example: <sup>A</sup> log-rank test for substantial [superiority](#page-12-0) [Graphing](#page-18-0) boundaries [Initializer](#page-19-0) and parser Using an [initializer](#page-20-0) and parser [Initializer's](#page-22-0) s() return settings

<span id="page-7-1"></span>This entry describes the use of the gsdesign command with a user-defined sample-size evaluator. See [ADAPT] **[GSD intro](https://www.stata.com/manuals/adaptgsdintro.pdf#adaptGSDintro)** for a general introduction to GSDs for clinical trials; see [ADAPT] **[gsbounds](https://www.stata.com/manuals/adaptgsbounds.pdf#adaptgsbounds)** for information about group sequential bounds; and see [ADAPT] **[gsdesign](https://www.stata.com/manuals/adaptgsdesign.pdf#adaptgsdesign)** for information about designing group sequential clinical trials with the gsdesign command. Also see [PSS-2]**[Intro \(power\)](https://www.stata.com/manuals/pss-2intropower.pdf#pss-2Intro(power))** for a general introduction to power and sample-size analysis, and see [PSS-2] **[power usermethod](https://www.stata.com/manuals/pss-2powerusermethod.pdf#pss-2powerusermethod)** for additional details about how to write your own sample-size evaluator.

### **Steps for adding a new method to the gsdesign command**

gsdesign works by combining stopping boundaries calculated by [gsbounds](https://www.stata.com/manuals/adaptgsbounds.pdf#adaptgsbounds) with the fixed-design sample size calculated by [power](https://www.stata.com/manuals/pss-2power.pdf#pss-2power). If the sample-size calculation you want does not exist as a built-in power method, you can write your own sample-size evaluator and use it with gsdesign.

Adding your own methods to gsdesign is easy. Suppose you want to add your own method, *usermethod*, to gsdesign:

- 1. Create the evaluator, an [r-class program](https://www.stata.com/manuals/pprogram.pdf#pprogram) called power cmd *usermethod* that computes the sample size that would be required for a [fixed study design.](https://www.stata.com/manuals/adaptglossary.pdf#adaptGlossarydef_fixdesign) Save the program as ado-file power\_cmd\_usermethod.ado.
	- A. Be sure your program accepts the nfractional option. This is necessary because gsdesign uses fractional sample sizes when calculating the sample size required at each look.
	- B. Store the resulting sample size following power's simple naming conventions. Store the total sample size in  $r(N)$ . For two-sample methods, additionally store controlgroup and experimental-group sample sizes in  $r(N1)$  and  $r(N2)$ , respectively. For time-to-event methods, additionally store the number of events in  $r(E)$  and store local macro r(endpoint) as "survival".
	- C. If your method allows one-sided tests, store local macro r(direction) as "upper" for an upper one-sided test and as "lower" for a lower one-sided test.
- 2. Optionally, create an initializer or a parser, [s-class programs](https://www.stata.com/manuals/pprogram.pdf#pprogram) called, respectively, power cmd *usermethod* init (defined by ado-file power cmd *usermethod* init.ado) and power\_cmd\_usermethod\_parse (defined by ado-file power cmd *usermethod* parse.ado). This step is not necessary but can be used to customize the titles and parameters displayed by gsdesign. See [Initializer](https://www.stata.com/manuals/adaptgsdesignusermethod.pdf#adaptgsdesignusermethodRemarksandexamplesinitparse) and parser for more details.
- 3. Place all of your programs where Stata can find them.

You are done. You can now use gsdesign *usermethod* like any other gsdesign method.

All user-defined methods for gsdesign are, by construct, also user-defined methods for the power command. This means that your evaluator can be used to calculate the sample size for a fixed study design by running command power *usermethod*. This ability can be exploited, as we do in [our second example.](https://www.stata.com/manuals/adaptgsdesignusermethod.pdf#adaptgsdesignusermethodRemarksandexamplespowsuperlogrank) However, it bears mentioning that the power command allows user-defined evaluators to calculate power and effect size in addition to sample size, but gsdesign only supports sample-size calculations.

## <span id="page-8-0"></span>**A quick example**

Before we discuss the technical details in the following sections, let's try an example to show how easy this all is. We will write a program to compute sample size for a fixed-study one-sample  $z$  test given standardized difference, significance level, and power. For simplicity, we assume a two-sided test.

We will call our new method myztest and save it as power\_cmd\_myztest.ado.

```
program power_cmd_myztest, rclass<br>version 19.5 // (or
                         // (or version 19 if you do not have StataNow)
        /* parse syntax */
        syntax, STDDiff(real) /// standardized difference (effect size)
                [ Alpha(real 0.05) /// significance level
                  Power(real 0.8) /// power
                 NFRACtional /// report fractional sample size
               ]
        /* calculate sample size for a fixed study */
        tempname N
        scalar 'N' = ((invner') + invnormal(1 - 'alpha') / 2) / 'stddiff')^2if ("'nfractional'" == "") {
               scalar 'N' = \text{ceil}('N')}
       /* return stored results */
       return scalar N = 'N'return scalar alpha = 'alpha'
       return scalar power = ^{6} power'
       return scalar stddiff = 'stddiff'
end
```
Our program consists of three sections: the [syntax](https://www.stata.com/manuals/psyntax.pdf#psyntax) command for parsing options, the sample-size computation, and returning the stored results. The three sections work as follows:

Parse: The power\_cmd\_myztest program accepts three of gsdesign's *[designopts](https://www.stata.com/manuals/adaptgsdesignusermethod.pdf#adaptgsdesignusermethodSyntaxsntx_designopts)*: alpha() for significance level, power() for power, and nfractional to compute fractional sample size. It also has its own option, stddiff(), to specify a standardized difference.

Compute: After parsing options, sample size is computed and stored in [temporary scalar](https://www.stata.com/manuals/pmacro.pdf#pmacro) 'N'.

Return: Finally, the resulting sample size and other results are returned as scalars. Following power's [convention](https://www.stata.com/manuals/pss-2powerusermethod.pdf#pss-2powerusermethodRemarksandexamplesconvention) for naming commonly returned results, the computed sample size is stored in  $r(N)$ , the significance level in  $r(alpha)$ , and the power in  $r(power)$ . The program additionally stores the standardized difference in r(stddiff).

We save our program as power\_cmd\_myztest.ado and place the program [where Stata can find it.](https://www.stata.com/manuals/psysdirremarksandexamples.pdf#psysdirRemarksandexamplesadopath) Now we can use myztest within gsdesign as we would any other existing method of gsdesign.

To design a group sequential trial using myztest with a standardized difference of 0.7 and default specifications of O'Brien–Fleming efficacy bounds with two evenly spaced looks, power of 0.8, and two-sided significance level of 0.05, we run

```
. gsdesign myztest, stddiff(0.7)
Group sequential design for myztest
Two-sided test
Efficacy: 0'Brien-Fleming
Study parameters:
     alpha = 0.0500 (two-sided)
     power = 0.8000
Expected sample size:
       HO = 16.96Ha = 15.06Info. ratio = 1.0078
   N fixed = 17
     N max = 17
Fixed-study crit. values = \pm 1.9600Critical values, p-values, and sample sizes for a group sequential design
      Info. Efficacy Sample size
Look frac. Lower Upper p-value N
   1 0.50 -2.7965 2.7965 0.0052 9
   2 1.00 -1.9774 1.9774 0.0480 17
```
Notes: Critical values are for z statistics; otherwise, use p-value boundaries. Requested information fraction not attained.

We can use any type of boundary allowed by gsdesign, and we can even display the bounds on a graph. For a four-look design with Wang–Tsiatis efficacy bounds with efficacy parameter  $\Delta_e = 0.25$ and O'Brien–Fleming nonbinding futility bounds, we run

```
. gsdesign myztest, stddiff(0.7) efficacy(wtsiatis(0.25)) futility(obfleming)
> nlooks(4) graphbounds
Group sequential design for myztest
Two-sided test
Efficacy: Wang-Tsiatis, Delta = 0.2500Futility: O'Brien-Fleming, nonbinding
Study parameters:
      alpha = 0.0500 (two-sided)
      power = 0.8000
Expected sample size:
        HO = 12.56Ha = 14.09Info. ratio = 1.2141
   N fixed = 17
      N max = 20
Fixed-study crit. values = \pm 1.9600
```
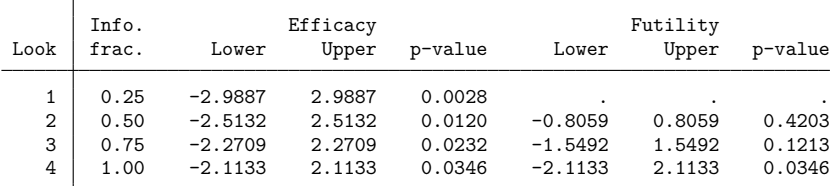

Critical values, p-values, and sample sizes for a group sequential design

Note: Critical values are for z statistics; otherwise, use p-value boundaries.

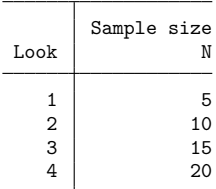

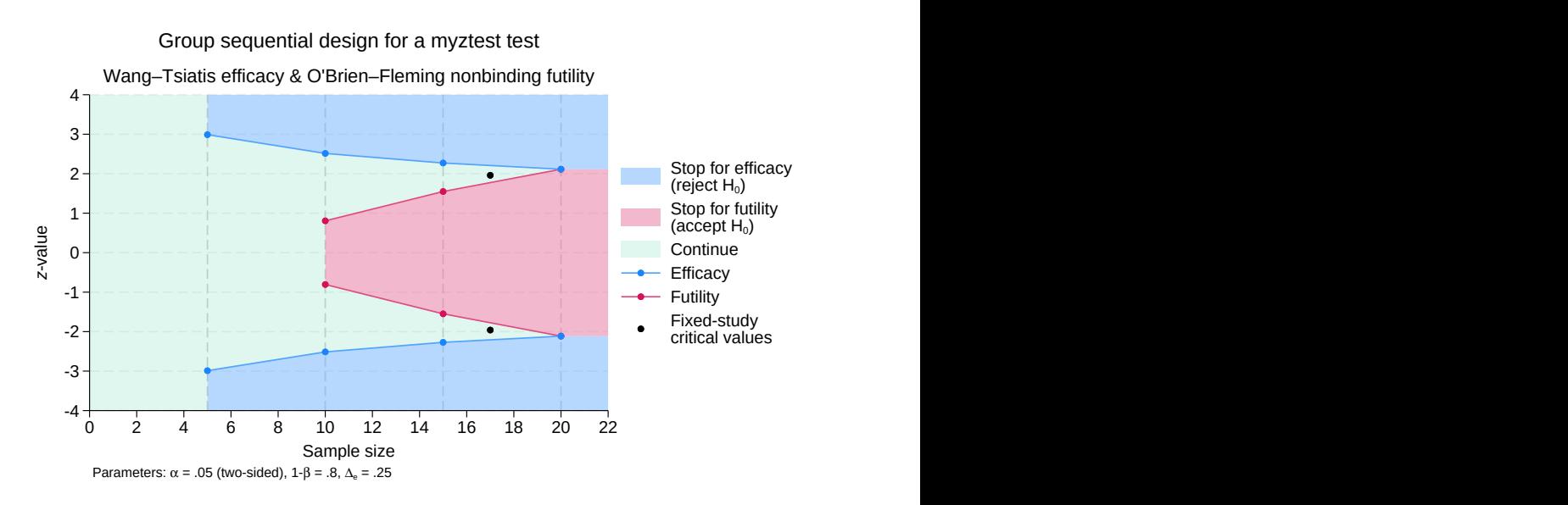

Figure 1. User-written one-sample  $z$  test with efficacy and futility bounds

The above is just a simple example. Your program can be as complicated as you would like; you can even use simulations to compute your results. You can also customize your output and graphs with an [initializer or parser.](https://www.stata.com/manuals/adaptgsdesignusermethod.pdf#adaptgsdesignusermethodRemarksandexamplesinitparse)

### <span id="page-11-0"></span>**Convention for naming options and storing results**

You can specify any method-specific options you want, but for the gsdesign command to automatically recognize its common design options, you must ensure that you follow gsdesign's naming convention for *[designopts](https://www.stata.com/manuals/adaptgsdesignusermethod.pdf#adaptgsdesignusermethodSyntaxsntx_designopts)* in your program. For example, gsdesign specifies the significance level in the alpha() option with minimum abbreviation of  $a()$ . You need to ensure that you use the same option name with the same abbreviation in your evaluator to specify the significance level. The same applies to all the *[designopts](https://www.stata.com/manuals/adaptgsdesignusermethod.pdf#adaptgsdesignusermethodSyntaxsntx_designopts)* described in the Syntax [section.](https://www.stata.com/manuals/adaptgsdesignusermethod.pdf#adaptgsdesignusermethodSyntax)

To be compatible with gsdesign, you must ensure that your sample-size evaluator stores the total sample size in scalar  $r(N)$ . For two-sample methods, you must additionally store the control-group sample size in scalar  $r(N1)$  and the experimental-group sample size in scalar  $r(N2)$ .

For time-to-event methods, your evaluator must store local macro r(endpoint) as "survival" and store the number of events in scalar  $r(E)$ . If your method allows for censoring, store the survival probability of the control group in scalar  $r(s1)$  and the survival probability of the experimental group in scalar  $r(s2)$ , store the overall probability of experiencing a failure event in scalar  $r(Pr_{-E})$ , and store the probability of withdrawal in scalar  $r(Pr_w)$ .

If your method allows one-sided tests, it should store local macro r(direction) as "upper" when an upper one-sided test is specified and as "lower" when a lower one-sided test is specified.

If you want to display additional parameters in the gsdesign output, you must store them as scalars and let gsdesign know to display them through the use of an [initializer or parser.](https://www.stata.com/manuals/adaptgsdesignusermethod.pdf#adaptgsdesignusermethodRemarksandexamplesinitparse) However, the full functionality of the gsdesign command is available without the use of an initializer or parser.

### <span id="page-12-0"></span>**Example: A log-rank test for substantial superiority**

Many aspects of the COVID-19 pandemic were unprecedented, including the speed with which vaccines were developed. Unlike the yearslong development process of previous vaccines, the first COVID-19 vaccines began phase 3 clinical trials for efficacy less than half a year after COVID-19 was declared a global pandemic. One of these vaccines was produced by the company Sinovac, and [Palacios et al.](#page-23-10) [\(2020\)](#page-23-10) describe the PROFISCOV phase 3 clinical trial of the Sinovac COVID-19 vaccine among healthcare workers in Brazil.

The primary endpoint, or outcome of interest, was the incidence of symptomatic COVID-19. Rather than merely recording whether study participants caught COVID-19, the researchers monitored how long it took each participant to catch COVID-19, making this a survival study. Participants who had not experienced symptomatic COVID-19 by the end of the study's one-year follow-up period were considered to have been censored. This type of censoring is known as [administrative censoring.](https://www.stata.com/manuals/adaptglossary.pdf#adaptGlossaryadmincensoring)

The PROFISCOV study measured vaccine efficacy as  $1 - HR$ , where HR is the hazard ratio of the experimental to the control participants [\(Palacios et al.](#page-23-10) [2020,](#page-23-10) Study Protocol). The alternative hypothesis of the PROFISCOV study was a vaccine efficacy of 60%, corresponding to a hazard ratio of 0.4. However, the null hypothesis was not a vaccine efficacy of 0% (which would correspond to a hazard ratio of 1 and indicate no treatment effect); instead, the null hypothesis was a vaccine efficacy of 30% (corresponding to a hazard ratio of 0.7). To declare the Sinovac COVID-19 vaccine effective, the planners of the PROFISCOV study required it to beat the control by more than 30%. This type of study is known as a superiority trial or, more specifically, a [substantial superiority](https://www.stata.com/manuals/adaptglossary.pdf#adaptGlossarydef_ssuperior) trial with a superiority margin of 30%.

gsdesign does not have a built-in method for calculating sample size for a substantial superiority test of two survivor functions, so we will write our own. We assume a log-rank test will be used to compare the two survivor functions, so we model our command after [power logrank](https://www.stata.com/manuals/pss-2powerlogrank.pdf#pss-2powerlogrank). We write a sample-size evaluator based on the Methods and [formulas](https://www.stata.com/manuals/pss-2powerlogrank.pdf#pss-2powerlogrankMethodsandformulas) described in [PSS-2] **[power logrank](https://www.stata.com/manuals/pss-2powerlogrank.pdf#pss-2powerlogrank)**, but we follow the example of [Julious](#page-23-11) [\(2010,](#page-23-11) 264) to modify the formulas to accommodate a superiority margin, provided in the form of a hazard ratio under the null hypothesis.

We will call our new method superlogrank. It will compute the number of events and sample size for a fixed-design substantial superiority trial using a log-rank test to compare two survivor functions. Sample-size evaluator power\_cmd\_superlogrank accepts the standard gsdesign *[designopts](https://www.stata.com/manuals/adaptgsdesignusermethod.pdf#adaptgsdesignusermethodSyntaxsntx_designopts)* of alpha(), power(), nfractional, and onesided, but we decide to make onesided a required option because we are only interested in testing a one-sided alternative hypothesis: that the Sinovac COVID-19 vaccine is substantially better than the placebo.

Like power logrank, our command power\_cmd\_superlogrank performs sample-size calculations for a test of the hazard ratio using the Freedman method (the default) or for a test of the log hazardratio using the Schoenfeld method (with option schoenfeld). Most of the remaining syntax for power\_cmd\_superlogrank is akin to a simplified version of the power logrank syntax: the survival probability in the control group is provided as an optional argument to the command (specified before the comma), the hazard ratio under the alternative hypothesis is specified with option hratio(), the probability of withdrawal is specified with option wdprob(), and the ratio of experimental-group sample size to control-group sample size is specified with option nratio().

Command power  $\text{\textendash}$  superlogrank accepts the additional option hr0(), the hazard ratio under the null hypothesis. We set the default to be  $\text{hr0}(1)$ , which corresponds to a superiority margin of 0 (that is, the vaccine efficacy under the null hypothesis is  $0\%$ ). If hr0() is left at its default, the substantial superiority test reduces to a standard log-rank test.

```
program power_cmd_superlogrank, rclass
       version 19.5 // (or version 19 if you do not have StataNow)
       /* parse syntax and check for valid options */
       syntax [anything(name=s1)] /// P(survival) of control group (optional)
              , ONESIDed /// one-sided test (required option)
                [ HRatio(real 0.5) /// hazard ratio under Ha
                 hr0(real 1) /// hazard ratio under H0
                 WDProb(real 0) /// P(nonadministrative censoring)
                  NRATio(real 1) /// ratio of experimental/controls
                  SCHoenfeld /// use Schoenfeld calculation
                  Alpha(real 0.05) /// significance level
                 Power(real 0.8) /// power
                 NFRACtional /// report fractional sample size
                ]
       /* assume 0% survival if s1 is not specified */
       if ('''s1'") != "") {
               confirm number 's1'
               assert ('s1' >= 0) & ('s1' < 1)
       }
       else {
               local s1 = 0}
       assert ('hratio' > 0)
       assert ('hr0' > 0)assert ('nratio' > 0)
       assert ('wdprob' >= 0) & ('wdprob' < 1)
       assert ('alpha' > 0) & ('alpha' < 1)
       assert ('power' > 0) & ('power' < 1)
```

```
/* calculate number of failures (events) & fixed-study sample size */
tempname zalpha zbeta Dratio lhs rhs E s2 prE N N1 N2
scalar 'zalpha' = invnormal(1 - 'alpha')scalar 'zbeta' = invnormal('power')
scalar 'Dratio' = 'hratio' / 'hr0'
scalar 'lhs' = ('zalpha' + 'zbeta')^2 / 'nratio'if ("%choenfeld)" != "") {
        /* Schoenfeld calculation */
        scalar 'rhs' = (('aratio' + 1) / log('Dratio'))^2}
else {
        /* Freedman calculation */
        scalar 'rhs' = (('nratio' * 'Dratio' + 1) / ('Dratio' - 1))^2}
scalar E' = 'lhs' * 'rhs'scalar 's2' = 's1'<sup>^'</sup>hratio'
scalar 'prE' = 1 - ('s1' + 'nratio' * 's2') / ('nratio' + 1)
scalar \overline{N'} = 'E' / ('prE' * (1 - 'wdprob'))
scalar 'N1' = 'N' * 'nratio' / ('nratio' + 1)
scalar 'N2' = 'N' / ('nratio' + 1)
if ("'nfractional'" == "") {
        /* round up to a whole number */
        scalar 'E' = \text{ceil}('E')scalar 'N1' =ceil('N1')scalar 'N2' = ceil('N2')
        scalar 'N' = 'N1' + 'N2'}
/* return stored results */
return scalar E = E'<br>return scalar N = 'N'return scalar N = 'N'<br>return scalar N1 = 'N1'return scalar M1 = 'M1'<br>return scalar M2 = 'M2'
return scalar N2 = 'N2'<br>return scalar hratio = 'hratio'
return scalar hratio = 'hrat<br>return scalar hr0 = 'hr0'
return scalar hr0 = 'hr0'<br>return scalar nratio = 'nratio'
return scalar nratio = 'nra<br>return scalar s1 = 's1'
return scalar s1return scalar s2 = 's2'return scalar Pr_E = 'prE'return scalar Pr_w = 'wdprob'
return scalar alpha = 'alpha'
return scalar power = 'power'
return scalar nfractional = ("'nfractional'" != "")
return local direction = cond('Dratio' > 1, "upper", "lower")
return local endpoint = "survival"
```
end

While this program is considerably more complicated than our previous program, power cmd [myztest](https://www.stata.com/manuals/adaptgsdesignusermethod.pdf#adaptgsdesignusermethodRemarksandexamplesmyztest), it contains the same three basic parts: it starts by parsing the syntax, then it calculates the sample size, and finally it returns the stored results. The three sections work as follows:

Parse: The power\_cmd\_superlogrank program accepts four common gsdesign *[designopts](https://www.stata.com/manuals/adaptgsdesignusermethod.pdf#adaptgsdesignusermethodSyntaxsntx_designopts)* (onesided, alpha(), power(), and nfractional), as well as several of its own options. To match the syntax of power logrank, program power\_cmd\_superlogrank reads the survival probability of the control group as an argument (before the comma) rather than as an option. The syntax is parsed with the syntax command and checked for validity.

- Compute: The required number of events (failures) is calculated and stored in temporary scalar  $E'$ , and the control-group sample size, experimental-group sample size, and total sample size are calculated and stored in temporary scalars 'N1', 'N2', and 'N', respectively. Additional temporary scalars hold the probability of survival in the experimental group ('s2') and the overall probability of failure ('prE').
	- Return: The design parameters specified to power\_cmd\_superlogrank are returned as scalars, as are indicators that a one-sided test was conducted and that the fractional sample size was calculated. The overall sample size is returned as  $r(N)$ . By returning the control- and experimentalgroup sample sizes as  $r(N1)$  and  $r(N2)$ , power\_cmd\_superlogrank tells gsdesign that method superlogrank performs a two-sample test.

Because local macro r(endpoint) is returned as "survival", gsdesign will recognize superlogrank as a survival method and know to look for returned results  $r(E)$ ,  $r(Pr_E)$ ,  $r(s1)$ ,  $r(s2)$ , and  $r(Pr_w)$ . Additionally, gsdesign will know the direction of the onesided test because power\_cmd\_superlogrank stores local macro r(direction) as either "upper" or "lower".

Any user-defined method for gsdesign is, by design, also a user-defined method for the power command. This enables us to perform a simple sanity check of our new program: if superlogrank is used as a power method and option hr0() is left at its default value of 1, it should yield the same sample size as power logrank with the same options. For this sanity check, we arbitrarily choose a control-group survival probability of 83%, hazard ratio of 0.8, withdrawal probability of 12%, significance level of 2.5% for a one-sided test using the Schoenfeld method, and power of 90%, and we allocate 1.5 times as many participants to the experimental arm as to the control arm. We verify:

```
. power logrank 0.83, hratio(0.8) wdprob(0.12) nratio(1.5) schoenfeld
> onesided alpha(0.025) power(0.9)
Estimated sample sizes for two-sample comparison of survivor functions
Log-rank test, Schoenfeld method
H0: ln(HR) = 0 versus Ha: ln(HR) < 0Study parameters:
       alpha = 0.0250power = 0.9000
       delta = -0.2231 (log hazard-ratio)
      hratio = 0.8000N2/N1 = 1.5000Censoring and withdrawal:
          s1 = 0.8300s2 = 0.8615Pr E = 0.1511Pr_w = 0.1200Estimated number of events and sample sizes:
           E = 880<br>
N = 6,6146,614
          N1 = 2,646N2 = 3.968N2/N1 = 1.4996. power superlogrank 0.83, hratio(0.8) wdprob(0.12) nratio(1.5) schoenfeld
> onesided alpha(0.025) power(0.9)
Estimated sample sizes
One-sided test
     alpha power N
      .025 .9 6,614
```
The output of power superlogrank is stark compared with the detailed output of power logrank, but the sample-size calculation is identical. The output of power superlogrank can be improved through the addition of an [initializer or parser,](https://www.stata.com/manuals/adaptgsdesignusermethod.pdf#adaptgsdesignusermethodRemarksandexamplesinitparse) but the functionality of gsdesign superlogrank does not require an initializer or parser.

Returning to the design of the PROFISCOV trial, [Palacios et al.](#page-23-10) [\(2020\)](#page-23-10) report that the study was designed to have 90% power with a one-sided significance level of 2.5%, and it used error-spending Hwang–Shih–de Cani efficacy and futility bounds with parameter  $\gamma_e = \gamma_f = -4$  and a single interim look once 40% of the total number of events had been observed. We assume that all participants in the clinical trial will be followed until they develop symptomatic COVID-19, so we omit the command argument specifying the control-group survival probability. Using a hazard ratio of 0.7 under the null hypothesis and 0.4 under the alternative hypothesis, we calculate the stopping boundaries and sample sizes using gsdesign superlogrank.

```
. gsdesign superlogrank, hratio(0.4) hr0(0.7) onesided alpha(0.025) power(0.9)
> efficacy(hsdecani(-4)) futility(hsdecani(-4)) information(0.4 1)
Group sequential design for superlogrank
One-sided test
Efficacy: Error-spending Hwang-Shih-de Cani, gamma = -4.0000Futility: Error-spending Hwang-Shih-de Cani, nonbinding, gamma = -4.0000Study parameters:
      alpha = 0.0250 (lower one-sided)
      power = 0.9000
Censoring:
        s1 = 0.0000s2 = 0.0000Pr E = 1.0000Expected number of events:
        HO = 113.41Ha = 126.11Info. ratio = 1.0142
   E fixed = 142
   N fixed = 142
     N \text{ max} = 144<br>N1 \text{ max} = 72N1 max =
     N2 max = 72
Fixed-study crit. value = -1.9600Critical values, p-values, and sample sizes for a group sequential design
        Info. Efficacy Futility Events
```
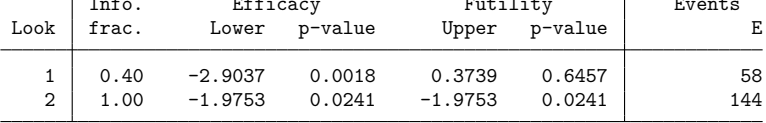

Note: Critical values are for z statistics; otherwise, use p-value boundaries.

gsdesign begins by displaying the study parameters and, because it knows that superlogrank is a survival method, details about censoring.

The next section of the output displays the expected number of events, which is the average number of events if the group sequential trial were to be repeated many times. The following section reports the information ratio, the sample size for a fixed study with an equivalent significance level and power (N fixed), the maximum sample size of the GSD (N max), and the maximum sample sizes for each group (N1 max and N2 max). The information ratio is the ratio of the number of failures at the final look of the GSD to the number of failures in a fixed study design.

In this case, the [maximum sample size](https://www.stata.com/manuals/adaptglossary.pdf#adaptGlossarydef_maxss) is the same as the maximum number of events because we omitted information about censoring, so gsdesign superlogrank assumes that all participants are followed until they contract symptomatic COVID-19.

The table at the end of the output displays the stopping boundaries and sample sizes at each look, where sample size is reported as the number of events observed. Boundary critical values are reported on the  $z$  scale and are designed to be compared against the  $z$  statistic from a log-rank test for substantial superiority.

#### <span id="page-18-0"></span>**Graphing boundaries**

It is unrealistic to assume, as we did above, that all participants in the clinical trial will be followed until they develop symptomatic COVID-19. Here we assume that only 1% of participants in the control group develop symptomatic COVID-19 during the follow-up period, and we assume that 10% of all participants withdraw from the study before contracting COVID-19. We leave the rest of the design parameters at their previous values, but we add gsdesign option graphbounds to display the boundaries visually.

```
. gsdesign superlogrank 0.99, hratio(0.4) hr0(0.7) wdprob(0.1) onesided
> alpha(0.025) power(0.9) efficacy(hsdecani(-4))
> futility(hsdecani(-4)) information(0.4 1) graphbounds
Group sequential design for superlogrank
One-sided test
Efficacy: Error-spending Hwang-Shih-de Cani, gamma = -4.0000Futility: Error-spending Hwang-Shih-de Cani, nonbinding, gamma = -4.0000Study parameters:
      alpha = 0.0250 (lower one-sided)
      power = 0.9000
Censoring and withdrawal:
        s1 = 0.9900s2 = 0.9960Pr E = 0.0070Pr w = 0.1000Expected number of events:
        HO = 113.41Ha = 126.11Info. ratio = 1.0142
   E fixed = 142N fixed = 22.404N max = 22,722
    N1 max = 11,361
    N2 max = 11,361
Fixed-study crit. value = -1.9600
```
Critical values, p-values, and sample sizes for a group sequential design

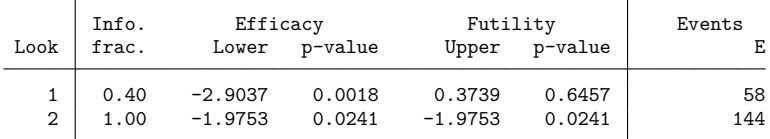

Note: Critical values are for z statistics; otherwise, use p-value boundaries.

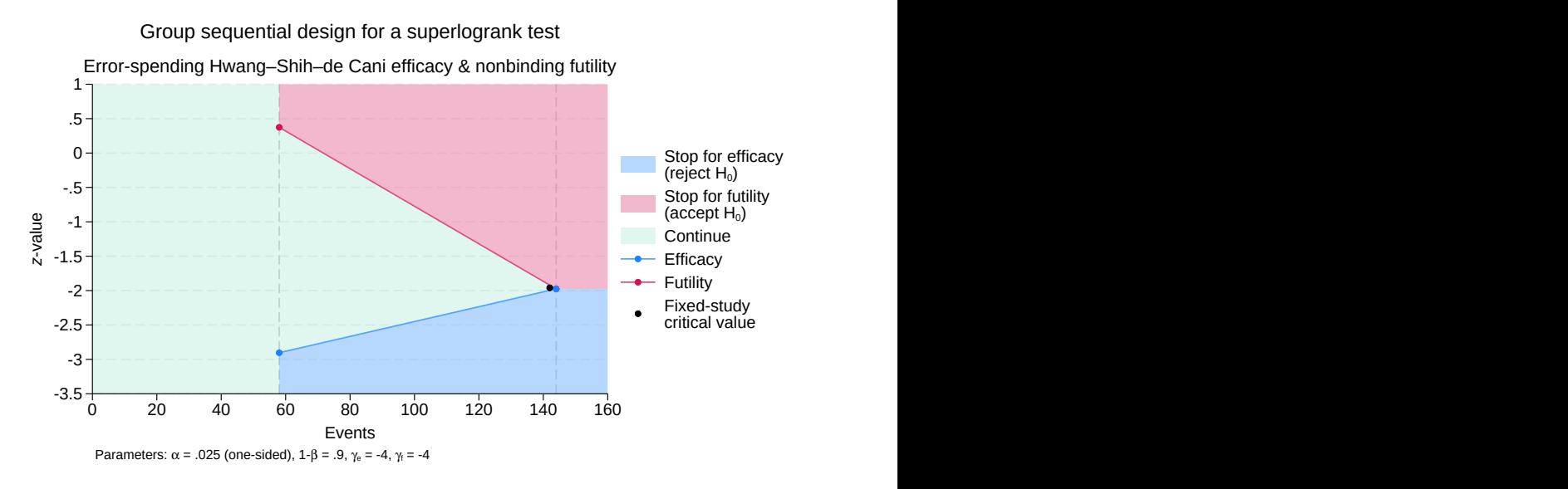

Figure 2. Log-rank test for substantial superiority with efficacy and futility bounds

The required number of events is unchanged from its previous value, but incorporating information about censoring has increased the number of participants we need in order to observe those failures. After taking into account participant withdrawal as well as administrative censoring, we anticipate requiring 22,722 participants to observe 144 failures.

Examining the graph, we see that the entire region from 0 to 58 events is shaded green, the color of the continuation region. This is because the data have not yet been analyzed, so the trial cannot be stopped. The first look will be conducted once 58 participants have contracted symptomatic COVID-19, and a logrank test for substantial superiority will be performed. If the test statistic,  $z_1$ , is  $\leq -2.904$ , we say that  $z_1$  lies in the rejection region (shaded blue on the graph) and we reject  $H_0$ , terminating the trial early due to treatment efficacy. If  $z_1 > 0.374$ , it lies in the acceptance region and we can accept  $H_0$ , terminating the trial early for futility. Because the futility bound is nonbinding, if we continue the trial despite  $z_1$ crossing the futility bound, the familywise type I error is still controlled. If  $-2.904 < z_1 \le 0.374$ , we say that  $z_1$  lies in the continuation region, and the trial must proceed to the second and final look.

At the final look, there is no continuation region; the futility critical value equals the efficacy critical value of  $-1.975$ , so  $H_0$  must be rejected or accepted. While accepting the null hypothesis is taboo in many disciplines, it has a long history in the context of sequential trials (see [Origins](https://www.stata.com/manuals/adaptgsdintro.pdf#adaptGSDintroRemarksandexamplesOriginsofGSD) of GSD for a history of GSDs). If test statistic  $z_2 \le -1.975$ , we reject  $H_0$ ; if  $z_2 > -1.975$ , we accept  $H_0$ .

#### <span id="page-19-0"></span>**Initializer and parser**

The initializer and parser are optional [s-class programs](https://www.stata.com/manuals/pprogram.pdf#pprogram) named power\_cmd\_usermethod\_init and power\_cmd\_*usermethod\_*parse, respectively. Initializers and parsers are more important for userdefined [power](https://www.stata.com/manuals/pss-2powerusermethod.pdf#pss-2powerusermethod) commands than for user-defined gsdesign commands, but they can still be useful tools to customize the output and graphs produced by gsdesign.

The option to provide both an initializer and a parser is provided as a convenience to the user, but in practice only one is ever needed because the s() [returned values](https://www.stata.com/manuals/adaptgsdesignusermethod.pdf#adaptgsdesignusermethodRemarksandexamplesinitset) can be set by either an initializer or a parser. In fact, it is generally counterproductive to use both an initializer and a parser because the s() returned values are collected by gsdesign (or by power, in the case of power *usermethod*) after first running the parser and then the initializer. This means that if the initializer executes sreturn clear, it will clear any s() returned values set by the parser.

The difference between the initializer and the parser is that the parser is executed with all the arguments and options specified to gsdesign (or to power, in the case of power *usermethod*), while only options are passed to the initializer, not arguments. This is done to enable the parser to parse the full command specification (instead of the evaluator program), should you so desire. A side effect is that a parser can be more useful than an initializer if your user-defined method accepts arguments as well as options.

#### <span id="page-20-0"></span>**Using an initializer and parser**

Using our user-defined method [superlogrank](https://www.stata.com/manuals/adaptgsdesignusermethod.pdf#adaptgsdesignusermethodRemarksandexamplessuperlogrank) as an example, we define a parser, power cmd superlogrank parse, to set s() results and customize the output and graph produced by gsdesign superlogrank. We choose a parser over an initializer because program power cmd superlogrank accepts the control-group survival probability as an argument (before the comma), not an option, so it will only be passed to a parser, not an initializer. We write our parser and save it as power\_cmd\_superlogrank\_parse.ado.

```
program power cmd superlogrank parse, sclass
       version 19.5 // (or version 19 if you do not have StataNow)
       /* parse relevant syntax */
       syntax [anything(name=s1)] ///
               , [WDProb(string) ///
                 NRATio(string) ///
                 SCHoenfeld ///
                                  // asterisk (*) captures all other options
                ]
        /* identify parameters to display */
       local diparam hratio hr0
       local grparam HR{sub:a} HR{sub:0}
       if (''''nratio'"' != "") {
               local diparam 'diparam' nratio
               local grparam 'grparam' N{sub:2}/N{sub:1}
       }
       if ('''s1'") != "") {
               local diparam 'diparam' s1 s2 Pr_E
               local grparam 'grparam' S{sub:1}(T) S{sub:2}(T) p{sub:E}
       }
       if (''''wdprob'''''] = ''") {
               local diparam 'diparam' Pr_w
               local grparam 'grparam' p{sub:w}
       }
```

```
/* return stored results */
        sreturn clear
        local suptest = "Log-rank test for substantial superiority"
        local testtype = cond("'schoenfeld'" == "", "Freedman", "Schoenfeld")
        sreturn local pss_subtitle = "'suptest', 'testtype' method"
        sreturn local pss_title "for two-sample comparison of survivor functions"
        sreturn local pss_colnames 'diparam'
        sreturn local pss_colgrsymbols 'grparam'
end
```
We rerun the same [gsdesign superlogrank](https://www.stata.com/manuals/adaptgsdesignusermethod.pdf#adaptgsdesignusermethodRemarksandexamplessuperlogrank_graph) command specification as before, but this time the parser sets s-class returned values to customize the output and graph.

```
. gsdesign superlogrank 0.99, hratio(0.4) hr0(0.7) wdprob(0.1) onesided
> alpha(0.025) power(0.9) efficacy(hsdecani(-4))
> futility(hsdecani(-4)) information(0.4 1) graphbounds
Group sequential design for two-sample comparison of survivor functions
Log-rank test for substantial superiority, Freedman method
Efficacy: Error-spending Hwang-Shih-de Cani, gamma = -4.0000Futility: Error-spending Hwang-Shih-de Cani, nonbinding, gamma = -4.0000Study parameters:
     alpha = 0.0250 (lower one-sided)
     power = 0.9000
    hratio = 0.4000hr0 = 0.7000Censoring and withdrawal:
        s1 = 0.9900s2 = 0.9960Pr E = 0.0070Pr w = 0.1000Expected number of events:
        HO = 113.41Ha = 126.11Info. ratio = 1.0142E fixed = 142
   N fixed = 22,404
     N max = 22,722
    N1 max = 11,361
    N2 max = 11,361
Fixed-study crit. value = -1.9600Critical values, p-values, and sample sizes for a group sequential design
```
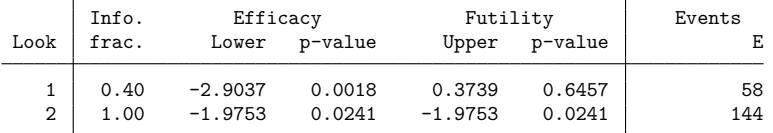

Note: Critical values are for z statistics; otherwise, use p-value boundaries.

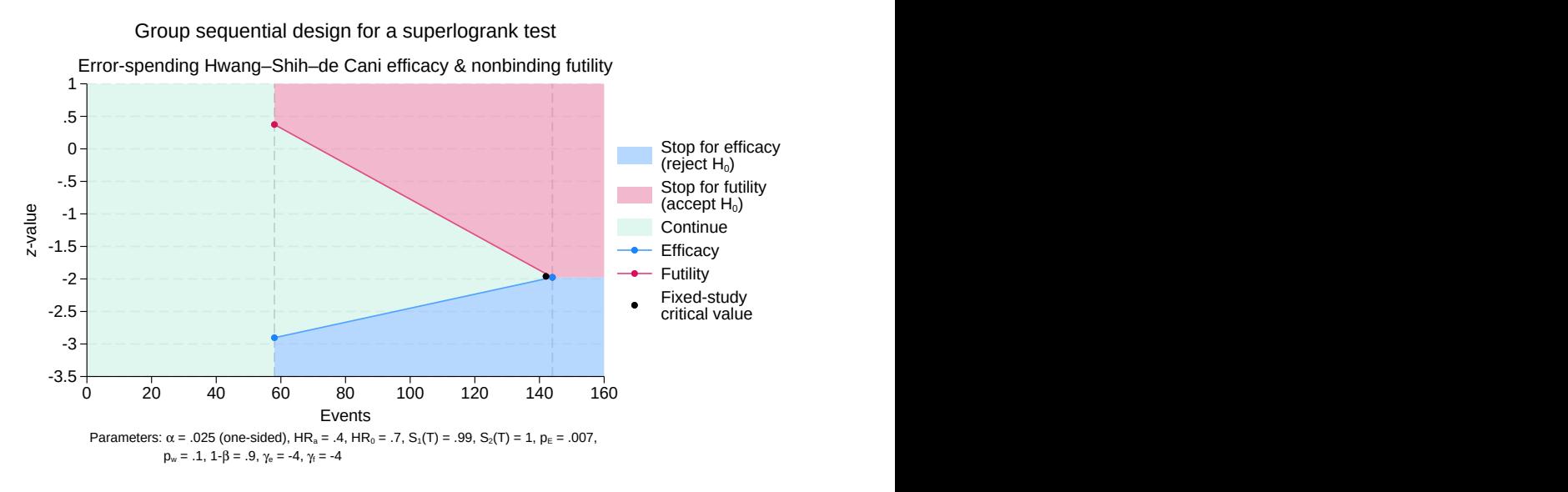

Figure 3. Customized graph of log-rank test for substantial superiority

With the addition of the parser, gsdesign superlogrank displays the values of study parameters hratio and hr0. Also, our additional parameters and their custom symbols now appear in the "Parameters:" note on the graph.

#### <span id="page-22-0"></span>**Initializer's s() return settings**

The following s() results may be set by the [initializer](https://www.stata.com/manuals/pss-2powerusermethod.pdf#pss-2powerusermethodRemarksandexamplesinitializer) or [parser.](https://www.stata.com/manuals/pss-2powerusermethod.pdf#pss-2powerusermethodRemarksandexamplesparser) See [PSS-2] **[power usermethod](https://www.stata.com/manuals/pss-2powerusermethod.pdf#pss-2powerusermethod)** for more details.

Macros

```
s(pss samples) onesample for a one-sample test or twosample for a two-sample test
colnames) columns to be added to the default supported columns
s(pss allcolnames) all supported columns
tabcolnames) columns to be added to the default table
s(pss alltabcolnames) all columns to be displayed in the default table
collabels) labels for the specified columns
colformats) formats for the specified columns
colwidths) widths for the specified columns
colgrlabels) labels to be used to label columns on the graph
colgrsymbols) symbols to be used to label columns on the graph
delta) column name containing the effect-size parameter
target) column name containing the target parameter
targetlabel) label for the target parameter
argnames) column names containing command arguments
title) method-specific title
subtitle) subtitle
lhs) left-hand-side parameter or value for the hypothesis
rhs) right-hand-side parameter or value for the hypothesis
grhyp_lhs) left-hand-side parameter or value for the hypothesis on the graph
grhyp_rhs) right-hand-side parameter or value for the hypothesis on the graph
```
## <span id="page-23-0"></span>**Stored results**

<span id="page-23-1"></span>Stored results include those stored by the user-defined method and the standard results from gsdesign; see [Stored](https://www.stata.com/manuals/adaptgsdesign.pdf#adaptgsdesignStoredresults) results in [ADAPT] **[gsdesign](https://www.stata.com/manuals/adaptgsdesign.pdf#adaptgsdesign)**.

## <span id="page-23-9"></span>**References**

- Hwang, I. K., W. J. Shih, and J. S. de Cani. 1990. Group sequential designs using a family of type I error probability spending functions. Statistics in Medicine 9: 1439–1445. [https://doi.org/10.1002/sim.4780091207.](https://doi.org/10.1002/sim.4780091207)
- <span id="page-23-11"></span>Julious, S. A. 2010. Sample Sizes for Clinical Trials. Boca Raton, FL: Chapman and Hall/CRC. [https://doi.org/10.1201/](https://doi.org/10.1201/9781584887409) [9781584887409.](https://doi.org/10.1201/9781584887409)
- <span id="page-23-8"></span>Kim, K., and D. L. DeMets. 1987. Design and analysis of group sequential tests based on the type I error spending rate function. Biometrika 74: 149–154. [https://doi.org/10.1093/biomet/74.1.149.](https://doi.org/10.1093/biomet/74.1.149)
- <span id="page-23-7"></span>Lan, K. K. G., and D. L. DeMets. 1983. Discrete sequential boundaries for clinical trials. Biometrika 70: 659–663. [https://doi.org/10.1093/biomet/70.3.659.](https://doi.org/10.1093/biomet/70.3.659)
- <span id="page-23-4"></span>O'Brien, P. C., and T. R. Fleming. 1979. A multiple testing procedure for clinical trials. Biometrics 35: 549–556. [https:](https://doi.org/10.2307/2530245) [//doi.org/10.2307/2530245.](https://doi.org/10.2307/2530245)
- <span id="page-23-10"></span>Palacios, R., E. G. Patiño, R. de Oliveira Piorelli, M. T. R. P. Conde, A. P. Batista, G. Zeng, Q. Xin, E. G. Kallas, J. Flores, C. F. Ockenhouse, and C. Gast. 2020. Double-blind, randomized, placebo-controlled phase III clinical trial to evaluate the efficacy and safety of treating healthcare professionals with the adsorbed COVID-19 (inactivated) vaccine manufactured by Sinovac—PROFISCOV: A structured summary of a study protocol for a randomised controlled trial. Trials 21: 853. [https://doi.org/10.1186/s13063-020-04775-4.](https://doi.org/10.1186/s13063-020-04775-4)
- <span id="page-23-3"></span>Pitblado, J. S., B. P. Poi, and W. W. Gould. 2024. Maximum [Likelihood](https://www.stata-press.com/books/maximum-likelihood-estimation-stata/) Estimation with Stata. 5th ed. College Station, TX: Stata Press.
- <span id="page-23-5"></span>Pocock, S. J. 1977. Group sequential methods in the design and analysis of clinical trials. Biometrika 64: 191–199. [https://doi.org/10.1093/biomet/64.2.191.](https://doi.org/10.1093/biomet/64.2.191)
- <span id="page-23-6"></span><span id="page-23-2"></span>Wang, S. K., and A. A. Tsiatis. 1987. Approximately optimal one-parameter boundaries for group sequential trials. Biometrics 43: 193–199. [https://doi.org/10.2307/2531959.](https://doi.org/10.2307/2531959)

## **Also see**

- [ADAPT] **[GSD intro](https://www.stata.com/manuals/adaptgsdintro.pdf#adaptGSDintro)** Introduction to group sequential designs
- [[ADAPT](https://www.stata.com/manuals/adaptgs.pdf#adaptgs)] **gs** Introduction to commands for group sequential design
- [ADAPT] **[gsbounds](https://www.stata.com/manuals/adaptgsbounds.pdf#adaptgsbounds)** Boundaries for group sequential trials
- [ADAPT] **[gsdesign](https://www.stata.com/manuals/adaptgsdesign.pdf#adaptgsdesign)** Study design for group sequential trials
- [ADAPT] **[Glossary](https://www.stata.com/manuals/adaptglossary.pdf#adaptGlossary)**
- [PSS-2] *[power usermethod](https://www.stata.com/manuals/pss-2powerusermethod.pdf#pss-2powerusermethod)* Add your own methods to the power command

Stata, Stata Press, and Mata are registered trademarks of StataCorp LLC. Stata and Stata Press are registered trademarks with the World Intellectual Property Organization of the United Nations. StataNow and NetCourseNow are trademarks of StataCorp LLC. Other brand and product names are registered trademarks or trademarks of their respective companies. Copyright © 1985–2025 StataCorp LLC, College Station, TX, USA. All rights reserved.

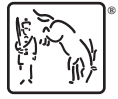

For suggested citations, see the FAQ on [citing Stata documentation.](https://www.stata.com/support/faqs/resources/citing-software-documentation-faqs/)